# PARTICIPER A UN FORUM SUR MOODLE

Objectif : J'ai besoin de participer à un forum proposé par mon enseignant sur Moodle

Préalable : Avoir accès à son cours. Si besoin cliquer sur [ce lien](https://leo.univ-grenoble-alpes.fr/menu-principal/mes-ressources/informatique-multimedia/plateformes-pedagogiques/plan-de-continuite-pedagogique-suivre-vos-enseignements-a-distance-644931.kjsp?RH=8631794101180600) pour accéder aux tutoriels (pdf et vidéo) « Accéder à un cours en ligne ».

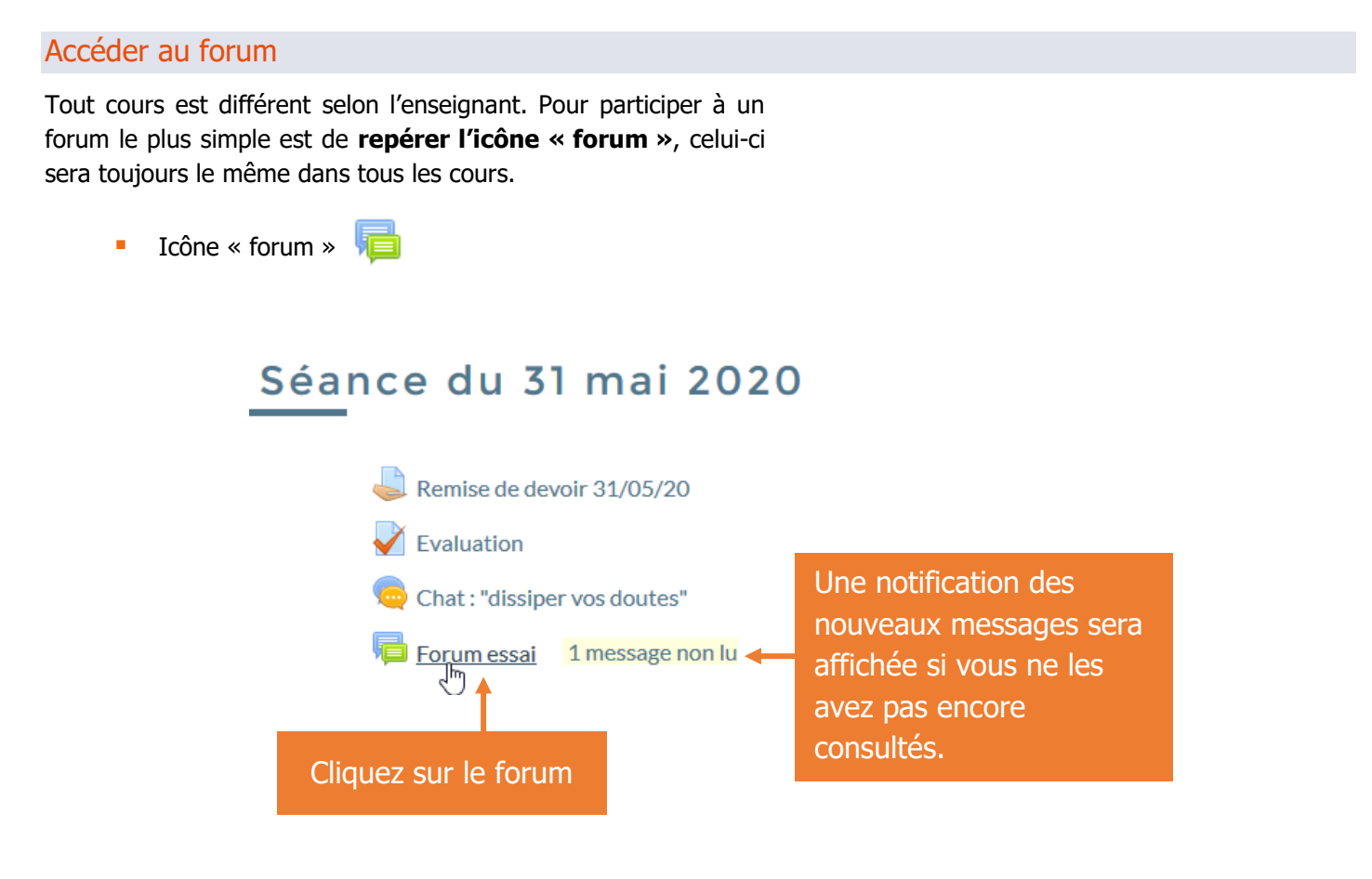

#### Participer au forum

Vous aurez accès à l'interface suivante

## Forum essai

Bienvenue et bienvenu sur le forum!

Vous pouvez ajouter une discussion pour échanger avec votre enseignant ou votre groupe.

Cordialement, Ajouter une discussion (Il n'y a pas encere de discussion dans ce forum) ∢ Aller<sub>à...</sub> Cliquez sur ajouter une discussion pour participer

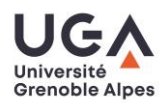

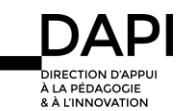

 $\spadesuit$ 

#### Participer à un forum Moodle - Etudiants

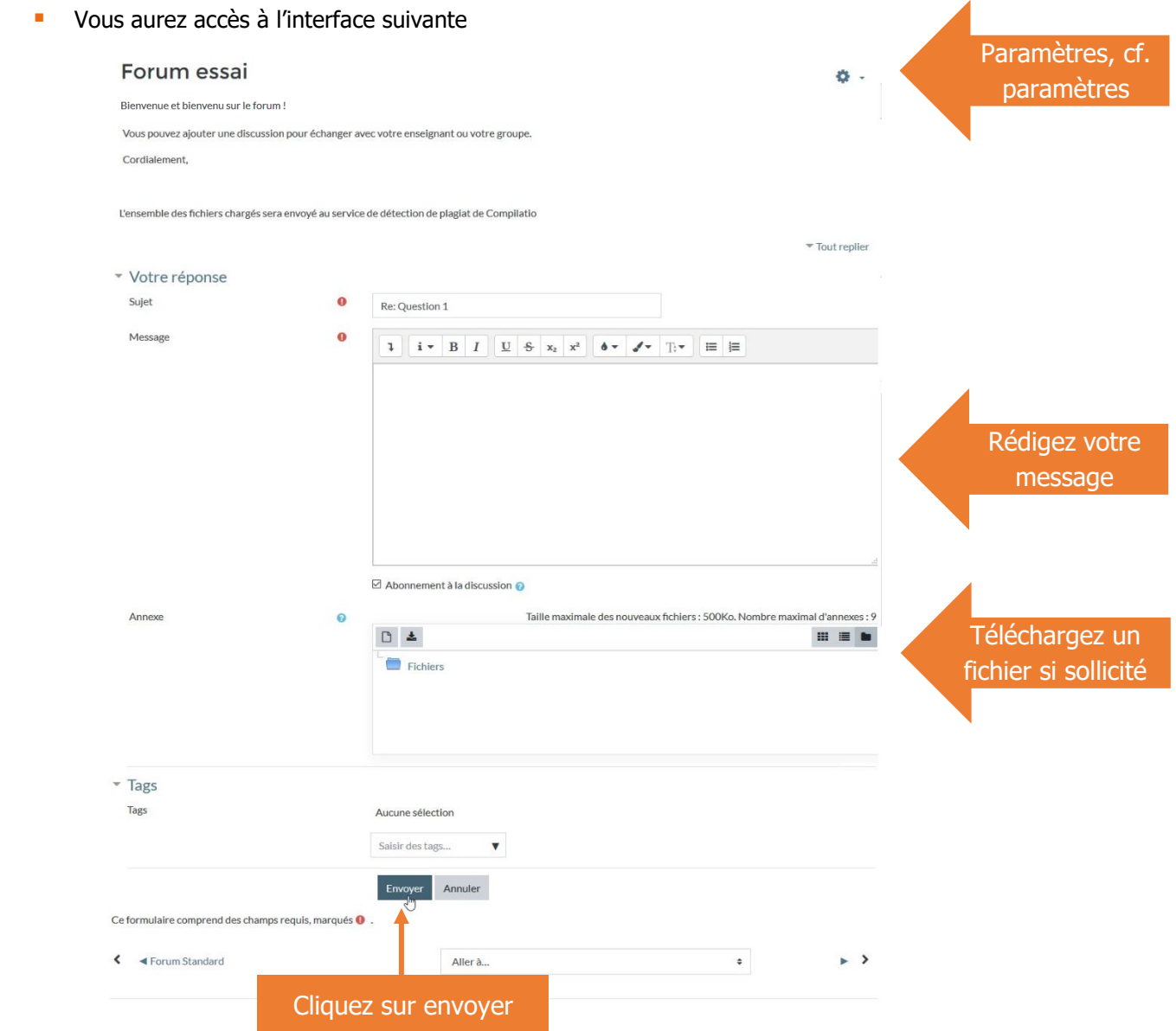

# Interagir dans le forum

Une fois que vous serez sur le forum :

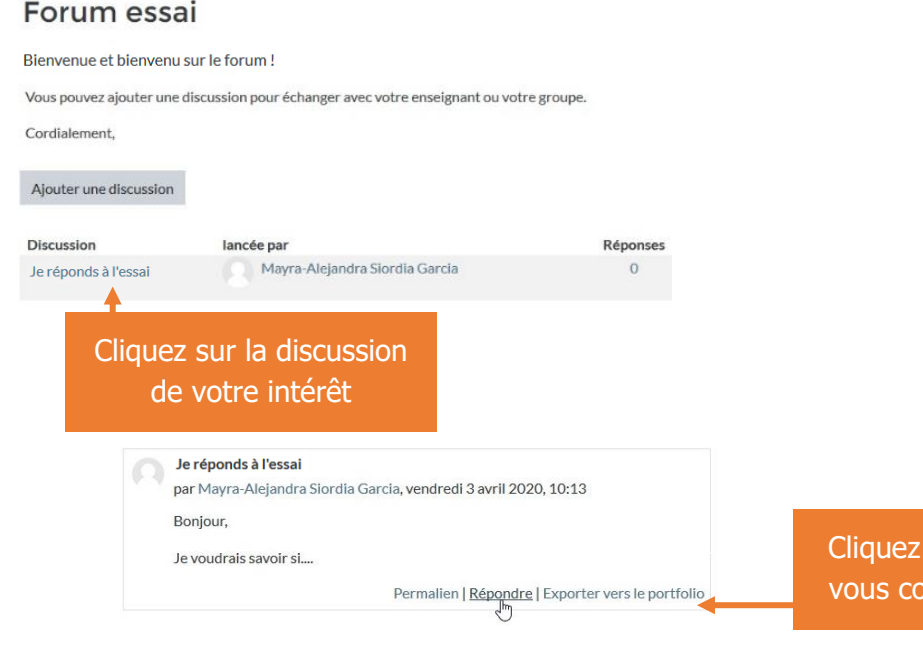

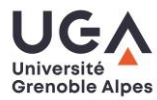

sur le choix qui onvient le mieux

**API** 

**EN PRODUCTION DE CONTRACTEUR DE CONTRACTEUR DE CONTRACTEUR DE CONTRACTEUR DE CONTRACTEUR DE CONTRACTEUR DE CON<br>EN DE CONTRACTEUR DE CONTRACTEUR DE CONTRACTEUR DE CONTRACTEUR DE CONTRACTEUR DE CONTRACTEUR DE CONTRACTEUR DE** 

## Paramètres

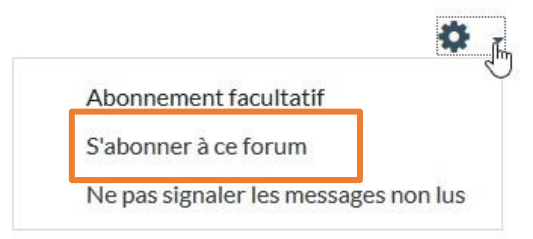

Les paramètres peuvent varier en fonction des choix faits par votre enseignant. Si vous n'êtes pas automatiquement abonné, nous vous préconisons de vous abonner, de cette façon vous recevrez sur votre messagerie les notifications faites par votre enseignant.

#### **Contact**

Pour tout problème technique écrivez à: sos-etudiants@univ-grenoble-alpes.fr

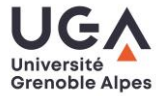

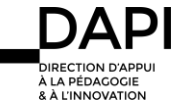